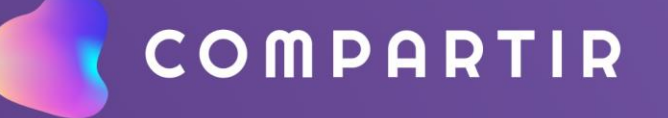

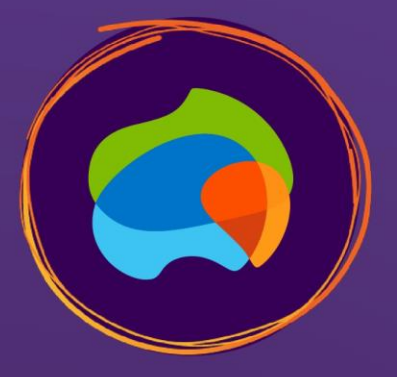

## **MAKER LAB**

Encontrá los enlaces a tinkercad con las ideas vistas en el encuentro (muñeco ANDROID, CABILDO y APOYA CELULARES) dentro de la plataforma:

- 1. Clic en **Mi biblioteca.**
- 2. Escribí la palabra "maker" en el **buscador**  y apretá ENTER.
- 3. Clic sobre carpeta **"Proyectos MakerLab".**
- 4. Buscá el **"Espacio colaborativo"** al final de los proyectos.

 $(a_1, a_2, a_3, a_4, a_5)$ 

 $\Lambda$  to the the  $\Lambda$ 

 $\mathbf{V}_0 \otimes \mathbf{V}_0 \otimes$ 

 $\mathcal{O}_1 \oplus \mathcal{O}_2 \setminus \mathcal{O}_3 \oplus \mathcal{O}_4$ 

- - - 4 個別などもの

□□□●長尾の呼ばののの ⋼⋼⋴⋗⋕⋞⋗⋡⋕⋋⋋⋋

Julieta Benvegn **COMPARTIR** 曲 Ver bibliotecas Mi biblioteca | Nueva carpeta  $\alpha$ maker activas V 2 **COLEGIO BILINGO**<br>NEUQUEN **Proyectos MakerLab Contraer listado**  $\mathbf{z}$ **(\*)** Navegación Creado por COLEGIO BILINGUE NEUQUEN - P Proyectos MakerLab Proyectos maker para utilizar en el Aula Maker. **Inicio MEG Maker Ö**<sup>▼</sup> Aulas Recursos MakerLab  $\Omega$  Personas Proyectos MakerLab Nombre A **Alumno** Profesor Mi perfil Proyecto: Reloj solar  $\Box$  $\Box$ **Usuarios** Grupos Proyecto: Constelaciones  $\Box$  $\Box$ Proyecto: Cajita musical  $\Box$  $\Box$ ia Mensajería  $\Box$  $\Box$ Proyecto: Geodomo Mis mensajes Proyecto: Pinball  $\Box$  $\Box$ **Notificaciones** Proyecto: Catapulta  $\Box$  $\Box$  $\Box$  Formación  $\Box$  $\Box$ Proyecto: Cosplay **Recursos generales** 4  $\Box$ Proyecto: Jardines verticales OO **Mis Aulas**  $\mathbb Z$  $\Box$ Espacio colaborativo MAKERLAB Mi biblioteca